2024/04/28 17:30 1/1 Edit Log

## **Edit Log**

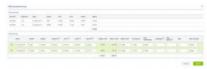

Journey Log - entire trip post-flight data

In Leon you can add the Journey Log data in 2 ways:

- 1. In the right-hand filter, tab **FW & JL** here you can add data leg by leg, described in THIS CHAPTER of manual.
- 2. By using button placed at the bottom of the screen, next to **EDIT TRIP**.

The 2nd way is useful if a trip has 2,3,4 or more legs, as Leon shows a Journey Log window for the entire trip, where you can easily enter post-flight data leg after leg. If you need more items to be displayed in your Journey Log you can add them in a section Settings > Flight Editing.

Flight times are mandatory to be inserted into the **EDIT LOG** panel for each leg, in order the trip Journey Log to be saved. If you have an option **Allow not completed JL to be entered** switched on in Settings section, you are able to save the Journey Log without **fuel** data (such input appears in the **TABLE** view as an orange dot, instead of green dot).

From:

https://wiki.leonsoftware.com/ - Leonsoftware Wiki

Permanent link:

https://wiki.leons of tware.com/updates/journey-log-we-have-added-an-option-of-inserting-jl-data-for-entire-triple-triple-trip

Last update: 2018/05/25 09:37

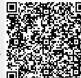